# **COMPAQ**

# *AlphaServer DS20E / AlphaStation DS20E*

# **Release Notes**

EK-K8F6W-RN. B02 **April 2000**

This document covers the hardware release notes. Sections in this document include:

- Minimum Revision Requirements
- False  $I^2C$  Bus Error
- Operating System Notes
- SRM Console Notes
- Application Development
- Installation of Compaq Analyze
- RMC Baud Rate

For more information and software or firmware updates, you can access the following Web sites:

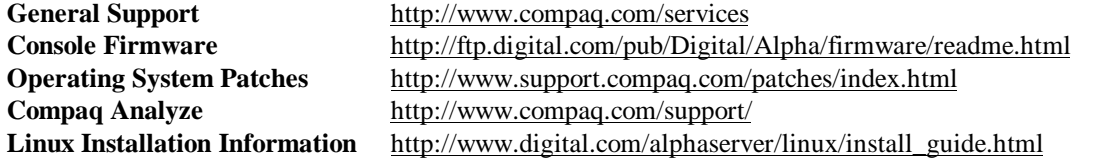

## **Minimum Revision Requirements**

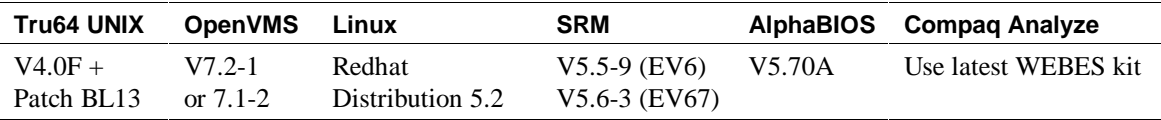

# **False I2 C Bus Error**

On power-up, the system displays a false error that is the result of normal bus startup conditions. You can safely ignore this error.

IIC bus Status (01) error

# **Operating System Notes**

## **Tru64 UNIX**

The following issues apply to systems using the Compaq Tru64 UNIX operating system.

## • **The Tru64 UNIX system log may indicate an error reading environmental status.**

This is caused by an access conflict on the maintenance bus. This is normal behavior and does not require any action.

## • **System fan failures may log incorrectly.**

When system fan 0 or 1 fails, Tru64 UNIX logs the error as an uncorrectable event (682). The correct entry type should be a correctable event (688). A patch for this problem will be forthcoming. Check the operating system patches Web site.

## • **After a redundant power supply is installed, additional events may log incorrectly.**

After a third power supply is installed, error events may not be reported accurately. For example, a redundant power supply failure might be reported as uncorrectable (682) when it should be reported as correctable (687).

## • **Ignore the "platform not known" error messages on boot.**

Version V4.0F of Tru64 UNIX supports DS20E systems. Therefore, you can ignore the following error messages, which occur on boot.

Platform DS20E not known to Tru64 UNIX V4.0F. kn600\_get\_func\_supported(): Unrecognized KN600 member\_id: 0x8 Forcing defaults: Power Management not supported Server Management not supported 2 PCI busses configured

## • **Adaptec devices and the USB are not supported by Tru64 UNIX V4.0F.**

Tru64 UNIX V4.0F does not support the integrated Adaptec devices or the USB on the DS20E. You may get error messages.

## **OpenVMS**

The following issues apply to systems using the Compaq OpenVMS operating system.

- **The OpenVMS operating system does not support the integrated Adaptec devices or the USB on the DS20E.**
- **In DS20E systems with fewer than three power supplies, OpenVMS incorrectly reports a redundant power supply failure whenever an environmental interrupt occurs.**

In DS20E systems with only two power supplies, OpenVMS may incorrectly display an OPCOM message indicating a redundant power supply failure. This occurs because the operating system fails to check the power supply present bits to validate an indication of a power supply failure. The correct analysis for the environmental event can be determined by examining the environmental event errorlog entry in the system errorlog file.

## **SRM Console Notes**

## **Console display**

## **The console may list devices not supported on the system.**

The USB and the Adaptec controller are listed in the console **show config** command display, but they are not supported on the DS20E.

#### **show power command**

#### **The SRM show power command produces a false report after reinsertion of a power supply.**

Because there is only one signal wire coming from the power supply (DC\_OK), the logic cannot tell if the supply is missing or bad. Therefore, at times, a false error will occur.

In a system with non-redundant power supplies (either PS0 and PS1 or PS0 and PS2), incorrect status is displayed by the **show power** command when one power supply is removed, then reinserted. (This error does not occur with power supplies in PS1 and PS2.)

#### **Example:**

```
>>> show power
             PS0 Good
             PS1 Good
             PS 2 empty
Remove power supply 0 (PS0), then SHOW POWER displays
       >>> show power
             PS0 Bad
             PS1 Good
             PS 2 empty
Reinsert PS0 then
       >>> show power
             PS0 Good
             PS1 Good
```
PS 2 **Bad**

In this example, PS2 is being falsely reported as bad; it should still display as empty. The same results occur with PS1 empty instead of PS2.

**Fix:** To clear this false error, turn the system off then on again. The SRM console will then recognize a new power supply configuration and report it as good.

If after power cycling, the power supply is still reported by the hardware as bad, replace the power supply. A faulty power supply will continue to report as bad after power cycling.

# **Application Development**

**Application developers for DS20E systems should consult the development section of the** *Tru64 UNIX Release Notes***. You may also wish to consult the following Web sites.**

http://www.unix.digital.com/dtk http://www.digital.com/fortran/ http://www.digital.com/hpc/software/kap.html

# **Installation of Compaq Analyze**

Compaq Analyze provides critical error event translation and analysis for DS20E systems. If Compaq Analyze was not installed on your system at the factory, it can be installed after the initial installation of the operating system. Either you or your Compaq service representative can perform the installation. If you upgrade your system after installing Compaq Analyze, it is recommended that you select the "Preserve" option during the upgrade. Otherwise, you will need to reinstall Compaq Analyze. To download Compaq Analyze from the World Wide Web, click on the following URL:

## http://www.compaq.com/support/

Select the "service tools" link under Downloadable Drivers &Utilities, then click on the "WEBES Vx.x" link.

## **RMC Baud Rate**

## **Keep COM1 baud rate at 9600 to enable console callbacks.**

The Remote Management Console (RMC) is only supported when the COM1 baud rate is set to 9600 baud (the factory default setting). If you wish to run COM1 at a different baud rate, you must disable the RMC and then use the **set com1\_baud** command at the SRM console. See Chapter 10 of the *DS20E Reference Guide* for information on enabling or disabling the RMC (The default is enable.) Or see the system labels inside the cabinet.